# **FAQs for Veer Gatha Project 2.0**

#### **1. On which portal entries are to be uploaded/ submitted?**

Ans: For CBSE schools, the Veer Gatha portal will be available at [www.cbse.gov.in](http://www.cbse.gov.in/) from 01.11.2022 to 22.11.2022. For all other schools (other than CBSE affiliated schools) in states and UT, the portal will be available at **MyGov.in**

#### **2. Can a student upload/ submit entries himself/ herself?**

Ans: No. The interested students should contact their schools for participating in the project. 04 best entries (one from each category) will be uploaded by the school on the portal.

#### **3. What should be the maximum duration and size of video?**

Ans: The maximum size of video should be 5 MB and maximum duration should be 3 minutes. Video is to be uploaded on YouTube and the link of the same is to be provided in the given column of the Veer Gatha portal*.*

#### **4. In which language the students may write the project?**

Ans: The students may write the project in Hindi or English or in any of the 22 Indian scheduled languages.

# **5. Can the students form a group in order to enact a performance about the gallantry award winner or should it be done as an individual?**

Ans: Individual student only.

#### **6. In which form the project is to be done?**

Ans: The Project need not be in the written form of a file. Interdisciplinary and art-integrated activities like Poem, Essay, Painting, Video can be an activity to be done by individual students as a Project to participate.

## **7. Can a student make a sculpture of Gallantry Award Winner?**

Ans: No. Only the activities as mentioned in the circular are to be done.

## **8. The project should be handwritten or typed?**

Ans: It can be either handwritten or typed.

## **9. What should be the format of file i.e. PDF or WORD or JPG?**

Ans: The format of different files should be as follows:

- a) **Video** = Video should be uploaded on YouTube and link to be provided in portal.
- b) **Document Write** = PDF to be uploaded
- c) **Image** = JPG / PNG

## **In all the above formats, the file size should be 5 MB maximum.**

## **10. What should be the size of paper for Painting?**

Ans: The paper may be of any size. However, the student should click photo and upload the same with maximum file size of 5 MB in JPG/ PNG format.

#### **11. How to generate Unique ID from GAP Portal?**

- Step 1: Visit the Gallantry Award Portal at the link [https://www.gallantryawards.gov.in](https://www.gallantryawards.gov.in/)
- Step 2: Click on Register here
- Step 3: Fill in the details required.
- Step 4: Unique ID will be mailed at the e-mail ID filled in. Use this Unique ID for submission of best entry.

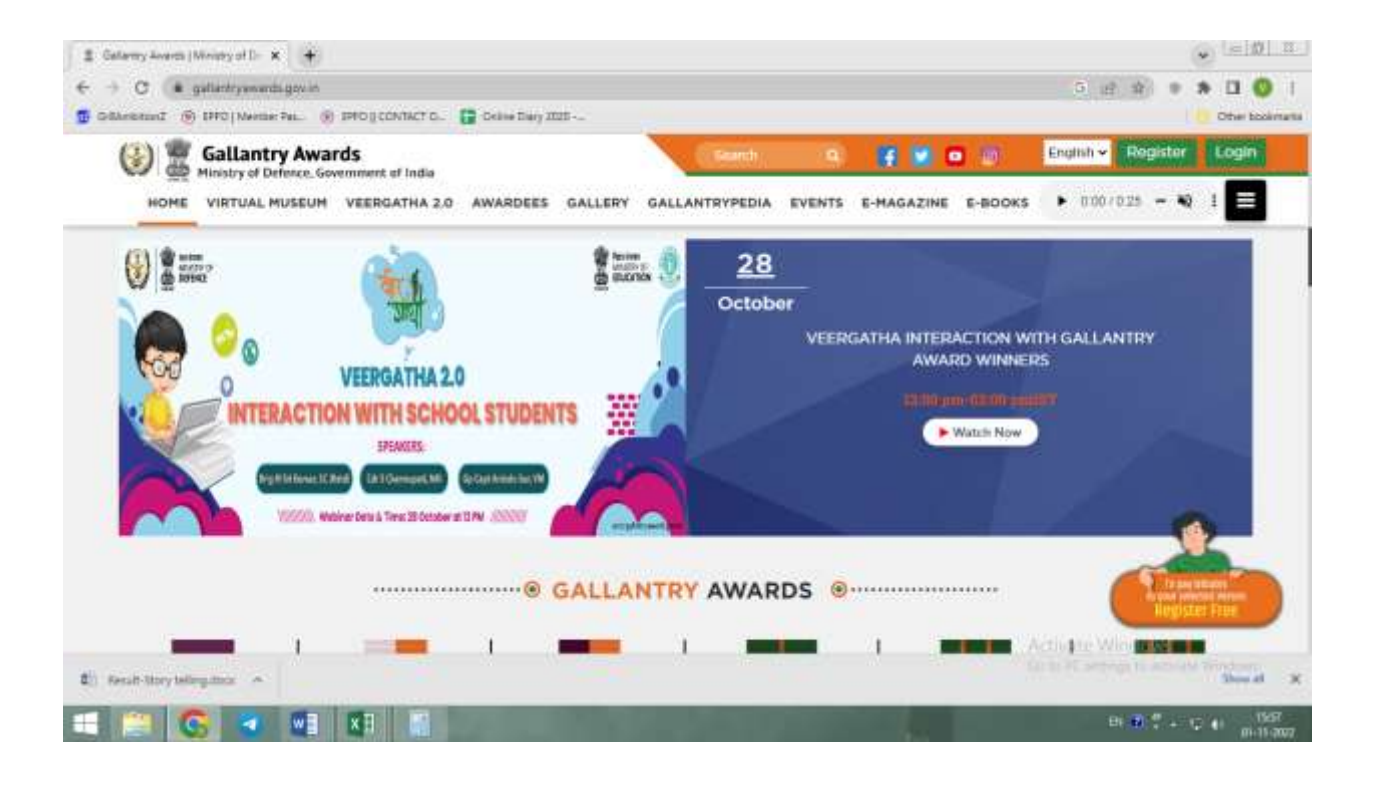

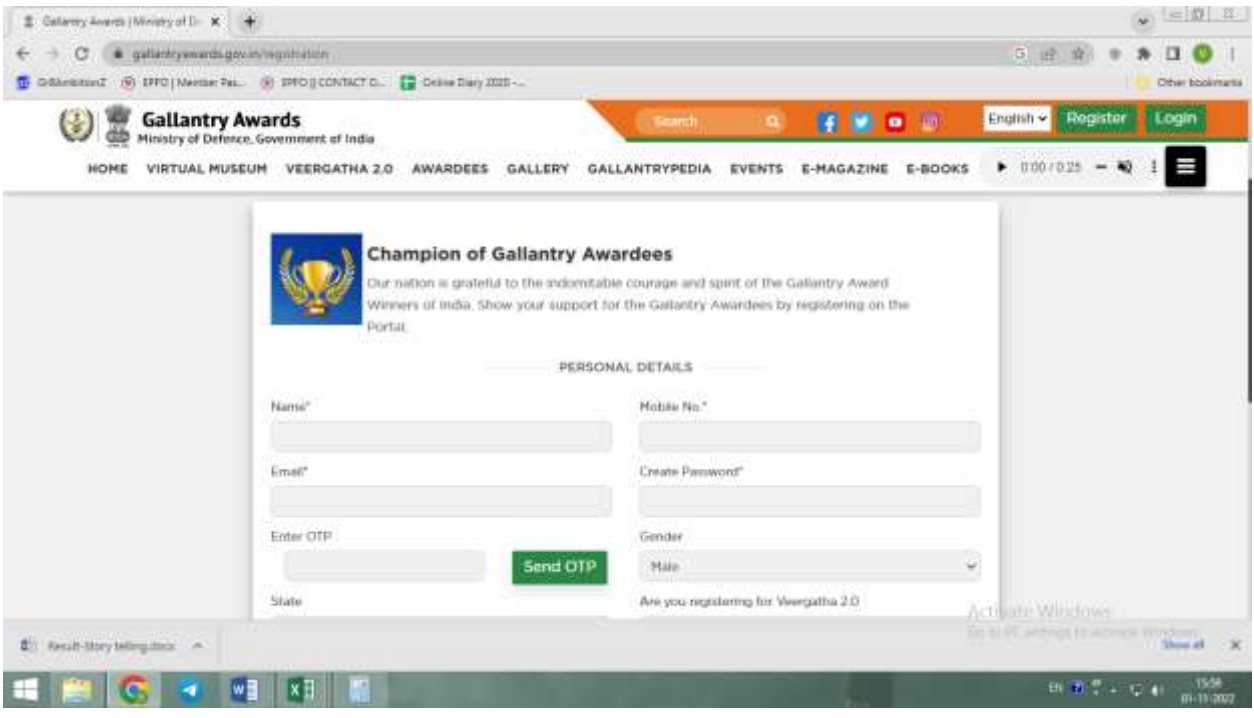